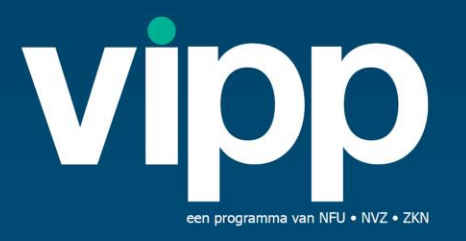

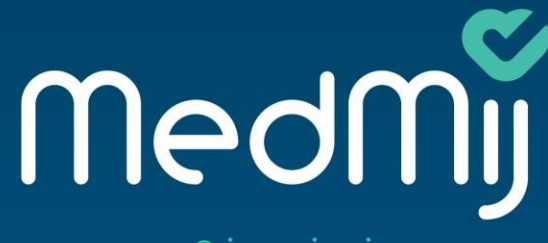

Grip op je eigen gezondheidsgegevens

# **Stappenplan VIPP 5**

# MODULE 1

Versie 2/01-2021

# **Inleiding**

- Dit stappenplan beschrijft de stappen die nodig zijn om module 1 van VIPP 5 te behalen, waaronder wat gedaan moet worden om bij MedMij aan te sluiten. Het stappenplan is generiek opgezet en kan per situatie afwijken.
- Per stap staat beschreven:
	- wat je moet doen voor VIPP 5,
	- wat je moet doen voor MedMij,
	- tips & adviezen,
	- welk naslagwerk beschikbaar is.

Alle onderstreepte delen in de rest van het document zijn links naar de betreffende documenten.

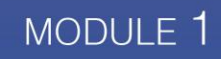

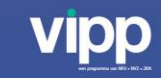

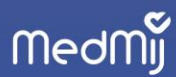

# Module VIPP 5

'Verzamelen' is MedMij terminologie. Bij MedMij worden de acties beschreven vanuit het oogpunt van de patiënt .

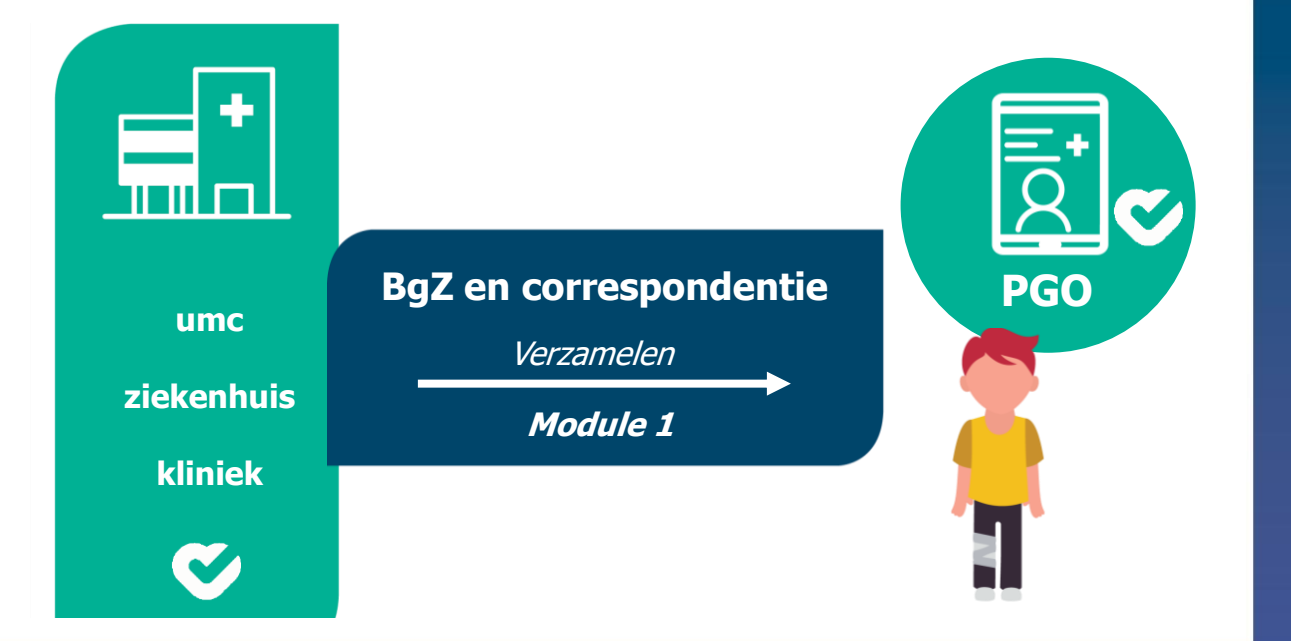

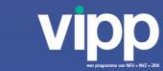

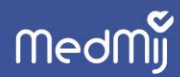

# Stappenplan VIPP 5

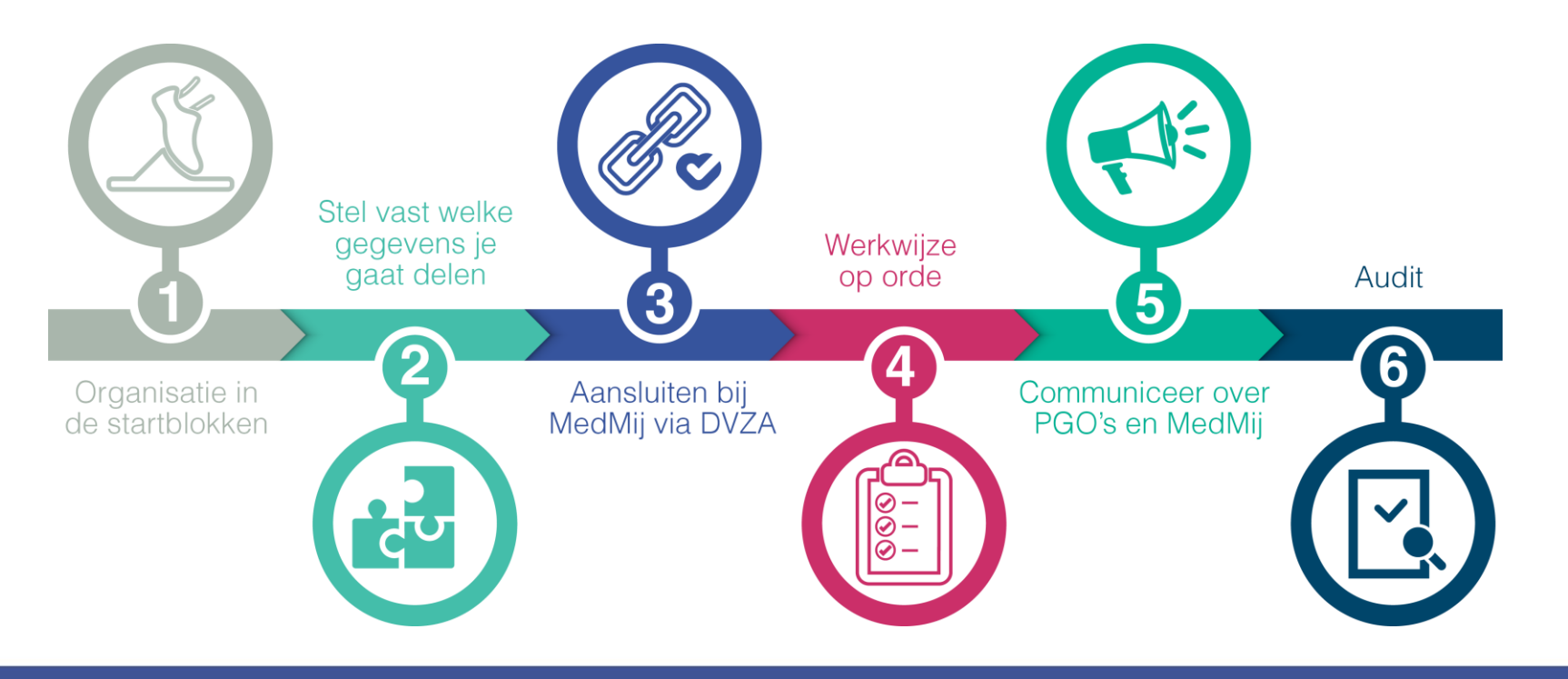

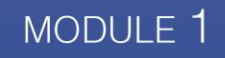

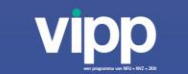

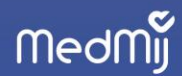

### De stappen kennen deze onderdelen

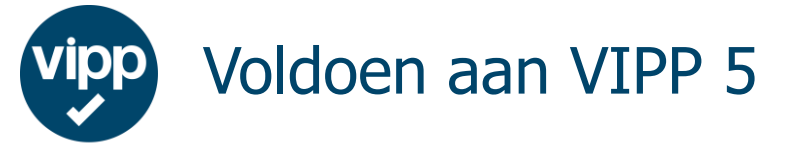

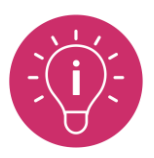

Advies & Tips

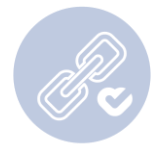

Aansluiten bij MedMij

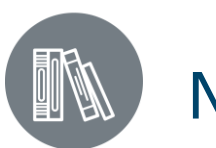

Naslagwerk

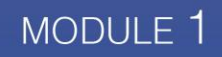

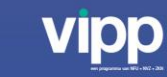

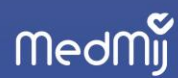

Organisatie in de startblokken

#### **VOLDOEN AAN VIPP 5**

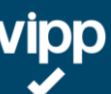

- Kies voor welke module(s) je subsidie aan wil vragen.
- Vul de startmonitor in.
- [Vraag subsidie aan](https://www.dus-i.nl/subsidies/vipp-fase-5) voor VIPP 5 vóór 1-11-2020.
- Meld je bij de VIPP 5 [programmaorganisatie](https://www.vipp-programma.nl/) en laat het weten als je de verleningsbeschikking hebt ontvangen.
- Bestudeer de [beoordelingsmatrix](https://www.dus-i.nl/subsidies/vipp-fase-5/documenten/publicaties/2020/03/04/beoordelingsmatrix-vipp-5), het [handboek,](https://www.dus-i.nl/subsidies/vipp-fase-5/documenten/publicaties/2020/03/04/handboek-vipp-5) de [handreiking](https://www.norea.nl/aandachtspunten-vipp-assessments) en de [FAQ.](https://www.norea.nl/aandachtspunten-vipp-assessments)

#### **ADVIES & TIPS**

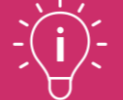

- Neem de visie van de instelling op digitale zorg als uitgangspunt. Bepaal wat je wilt bereiken met PGO's o.b.v. deze visie en wensen patiënten en zorgverleners.
- Richt je projectorganisatie in. Het is aan te raden de volgende functies in het projectteam op te nemen: projectleider, projectmedewerker, ICT-adviseur, ICTarchitect, hoofd ICT, CMIO en CNIO (of andere vertegenwoordiging vanuit de zorgverleners) en vertegenwoordiging vanuit patiënten. Het is handig om korte lijntjes te onderhouden met een juridisch adviseur of functionaris gegevensbescherming.
- Schrijf een programmaplan\* en voer een gap-analyse\* en een stakeholderanalyse uit.
- Verken mogelijke samenwerkingen (in de regio). Ook andere sectoren gaan gestimuleerd door [VIPP-regelingen](https://www.medmij.nl/financieringsregelingen/) bij MedMij aansluiten. Afstemming hierover kan alle organisaties helpen. Denk hierbij ook aan multidisciplinaire use cases.
- Start met de communicatie intern om de organisatie bekend te maken met PGO's. Zo creëer je alvast bewustzijn bij de zorgverleners en andere medewerkers met patiëntencontact.

\* Formats hiervoor zijn te vinden op [NVZ-Kennisnet](https://www.nvz-kennisnet.nl/werkgroep/42-vipp-programma) en het [ZKN-portal](https://portal.zkn.nl/)

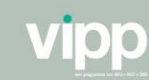

Organisatie in de startblokken

### **NASLAGWERK**

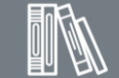

- [MedMij-toolkit](https://www.medmij.nl/toolkit/)
- **[Juridisch kader MedMij](https://www.medmij.nl/wp-content/uploads/2019/01/Factsheet-Juridisch-Kader.pdf)**
- [MedMij Q&A Zorgaanbieders](https://www.medmij.nl/veelgestelde-vragen-zorgaanbieders/)
- Verantwoordelijkheden [zorgaanbieders binnen MedMij](https://www.medmij.nl/wp-content/uploads/2018/06/Factsheet-MedMij-verantwoordelijkheden-zorgaanbieders.pdf)
- [Projectorganisatie: MedMij-Canvas](https://www.medmij.nl/wp-content/uploads/2019/08/Canvas-MedMij1.pdf)
- [Stakeholderanalyse](https://www.medmij.nl/wp-content/uploads/2019/11/Stakeholder-analyse.pdf)
- [Animaties en video's op MedMij](https://www.medmij.nl/toolkit-documenten/)website

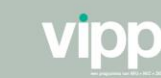

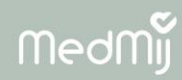

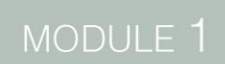

### **VOLDOEN AAN VIPP 5**

- BgZ beschikbaar stellen (van XIS naar PGO) via MedMij. BgZ tenminste versie 2017.
- Correspondentie in PDF/A beschikbaar stellen (van XIS naar PGO) via MedMij.

#### **ADVIES & TIPS**

- 
- Denk aan de hand van de visie na over welke informatie je mogelijk nog meer of in de toekomst zou willen uitwisselen met patiënten. Kijk hierbij ook naar de lange termijn, denk bijvoorbeeld aan medicatie.
- Geef zorgverleners inzicht in welke informatie gedeeld wordt met patiënten, welke informatie van patiënten ontvangen kan worden en waar de informatie van patiënten in te zien is voor de zorgverlener.

#### **AANSLUITEN BIJ MEDMIJ**

- 
- Kijk welke gegevens je minimaal wilt delen met patiënten via MedMij:
	- [Gegevensdienst: Verzamelen Basisgegevens Zorg;](https://informatiestandaarden.nictiz.nl/wiki/MedMij:Register_van_informatiestandaarden)
	- $\checkmark$  [Gegevensdienst: Verzamelen Documenten](https://informatiestandaarden.nictiz.nl/wiki/MedMij:Register_van_informatiestandaarden)

Om informatie uit te wisselen tussen een instelling (via een DVZA) en een patiënt (via een DVP), kent MedMij Gegevensdiensten. Gegevensdiensten beschrijven de toepassing van een informatiestandaard op basis van rollen. Zowel de DVZA als de DVP moeten voor dezelfde gegevensdienst gekwalificeerd zijn om gegevens uit te kunnen wisselen.

- Stel vast in welk ICT-bronsysteem (of -systemen) deze zich bevinden.
- Controleer (met de leverancier) of alle gegevens al in het juiste formaat geregistreerd worden (bijvoorbeeld zorginformatiebouwstenen, zib's).
- Maak een keuze voor [TVS o](https://www.gegevensuitwisselingindezorg.nl/digitale-toegang)f DigiD.

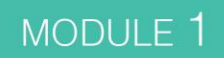

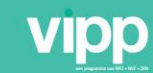

### **VOLDOEN AAN VIPP 5**

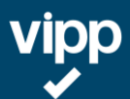

- Zorg dat je een verwerkersovereenkomst sluit met je DVZA-leverancier. MedMij heeft hiervoor een model[verwerkersovereenkomst](https://afsprakenstelsel.medmij.nl/display/MedMijAfsprakenstelsel120/Modelverwerkersovereenkomst).
- Zorg, in samenwerking met je DVZA, dat je op de [Zorgaanbiederslijst](https://afsprakenstelsel.medmij.nl/display/MedMijAfsprakenstelsel120/Zorgaanbiedersnamenbeleid) (ZAL) van MedMij komt. Kies hiervoor een herkenbare naam, zodat je goed vindbaar bent.
- Kies een [IT-auditor](https://www.norea.nl/aandachtspunten-vipp-assessments) (Registered EDPauditor bij NOREA).

### **ADVIES & TIPS**

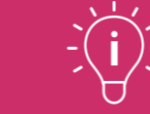

- Neem de adviesvoorwaarden\* mee in de contractonderhandeling met de leverancier(s).
- Neem de systeemvereisten\* mee in de contractonderhandeling met de leverancier(s).
- Vraag de DVZA-leverancier naar de planning voor toetreding bij MedMij (vastgestelde tijdsloten voor kwalificatie op standaarden en acceptatie op Afsprakenstelsel, naast de NEN7510 certificering incl. aanvullende verklaring voor MedMij) en pas hier procesimplementatie (bijvoorbeeld het tijdig meenemen van medewerkers en het ontwikkelen van communicatiematerialen) en livegang op aan.
- Ga regelmatig op technisch niveau in gesprek met de DVZA-leverancier, om alle details door te spreken. Vraag naar tijdslot voor kwalificatie bij MedMij.
- Verenig je met andere klanten van de leverancier. Samen weet je meer. Bovendien kan werk mogelijk verdeeld worden, bijv. het testen.
- Maak een testplan. Voor testen kan gebruik gemaakt worden van de Zandbakomgeving die MedMij biedt. Hierin kunnen DVZA-leveranciers en PGO leveranciers gezamenlijk testen met hun testomgevingen.

\* Deze zijn te vinden op [NVZ-Kennisnet](https://www.nvz-kennisnet.nl/werkgroep/42-vipp-programma/documenten/map/633) en het [ZKN-portal](https://portal.zkn.nl/)

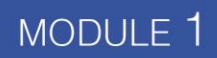

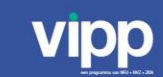

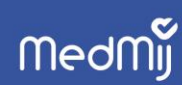

# Aansluiten bij MedMij via DVZA

### **AANSLUITEN BIJ MEDMIJ**

MODULE 1

- Maak een keuze voor de invulling van de DVZA-rol:
	- $\checkmark$  Check of de leverancier(s) van je bronsyste(e)m(en) deelnemer van MedMij is of gaat worden als DVZA.
	- $\checkmark$  Ga na wat andere mogelijkheden zijn, bijv. een integrator of zelf DVZA worden.
	- $\checkmark$  Check of de beoogde DVZA('s) voldoet aan minimaal de relevante informatiestandaarden, of wanneer ze dit zullen zijn.
	- √ Zelf DVZA worden? Meld je zo snel mogelijk bij het [MedMij-Loket.](https://www.medmij.nl/contact/)
- Bepaal met [welke naam](https://afsprakenstelsel.medmij.nl/display/MedMijAfsprakenstelsel120/Zorgaanbiedersnamenbeleid) je in de Zorgaanbiederslijst (ZAL) komt (in overleg met de DVZA-leverancier).
- Maak afspraken met alle betrokken leveranciers, zodat de DVZA de gegevens
- Zorg voor een [DigiD-](https://www.medmij.nl/wp-content/uploads/2019/11/Factsheet-DidiD-17112019-003.pdf) of TVS-aansluiting (i.s.m. de DVZA-leverancier). Hou hierbij rekening met tijd voor het doorlopen van de audit.
- 
- Sluit een (aanvullende) [verwerkersovereenkomst](https://afsprakenstelsel.medmij.nl/display/MedMijAfsprakenstelsel120/Modelverwerkersovereenkomst) af met de leverancier(s) over de DVZA-rol.

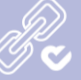

### **NASLAGWERK**

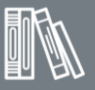

- [Wat doet een DVZA voor mij?](https://www.medmij.nl/wp-content/uploads/2019/08/Factheet-Wat-doet-een-DVZA-voor-mij.pdf)
- [DigiD-factsheet](https://www.medmij.nl/wp-content/uploads/2019/11/Factsheet-DidiD-17112019-003.pdf)
- [ZAL-naamgevingsbeleid](https://afsprakenstelsel.medmij.nl/display/MedMijAfsprakenstelsel120/Zorgaanbiedersnamenbeleid)
- [Modelverwerkersovereenkomst](https://afsprakenstelsel.medmij.nl/display/MedMijAfsprakenstelsel120/Modelverwerkersovereenkomst)
- [Overzicht MedMij-deelnemers](https://www.medmij.nl/overzicht-medmij-deelnemers/)
- [Overzicht kwalificaties op MedMij](https://www.medmij.nl/overzicht-medmij-deelnemers/)website
- VIPP 5-systeemvereisten\*
- VIPP 5-adviesvoorwaarden\*

\* Deze zijn te vinden op [NVZ-Kennisnet](https://www.nvz-kennisnet.nl/werkgroep/42-vipp-programma) en het [ZKN-portal](https://portal.zkn.nl/)

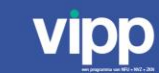

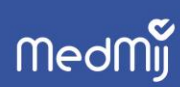

# Werkwijze op orde

### **VOLDOEN AAN VIPP 5**

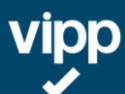

- Maak een plan voor het behalen van het gebruikerspercentage.
- Stel de vereiste procedures op.
- Maak afspraken met de DVZAleverancier voor het aanleveren van rapportages t.b.v. de audit. Het gaat hier met name om het gebruikerspercentage.

### **AANSLUITEN BIJ MEDMIJ**

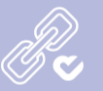

- Zorg dat de gegevens zoveel mogelijk gestructureerd worden vastgelegd volgens de [BgZ](https://www.registratieaandebron.nl/basisgegevensset-zorg).
- Evalueer regelmatig of de afspraken uit de verwerkersovereenkomst nageleefd worden.
- Stem procedures en contactpersonen af met de DVZA-leverancier voor calamiteiten en incidenten.
- Maak de aansluiting op [DigiD](https://www.medmij.nl/wp-content/uploads/2019/11/Factsheet-DidiD-17112019-003.pdf) of TVS definitief gereed.
- Livegang!

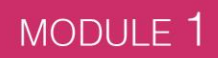

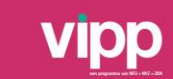

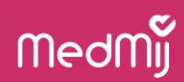

# Werkwijze op orde

### **ADVIES & TIPS**

- Denk van tevoren na over welke patiënten PGO's gaan gebruiken en hoe je er als organisatie mee om gaat. Ga hierbij uit van het zorgtraject en de zorgbeleving van de patiënten.
- Maak een communicatieplan.
- Betrek patiënten & medewerkers tijdens het hele proces. Laat ze bijvoorbeeld meedenken over de manier waarop PGO's ingezet worden of over het communicatieplan.
- Breng processen in kaart en maak een impactanalyse: hoe hebben we in het zorgproces profijt van PGO's? Wat is de impact op patiënten, zorgverleners en de organisatie? Welke vervolgacties zijn nodig?
- Zoek aansluiting bij andere trajecten binnen de instelling, zoals Samen beslissen of Juiste Zorg op de Juiste Plek.
- Spreek binnen de organisatie af waar patiënten terecht kunnen met vragen over gegevensuitwisseling met PGO's vanuit uw instelling. Zorg ook dat bekend is waar patiënten naartoe kunnen worden verwezen met vragen over hun eigen PGO of PGO's in het algemeen.
- Beproef de gegevensuitwisseling kleinschalig, bijvoorbeeld in een proof of service en/of gecontroleerde livegang.\*
- Oefen met een proefmeetperiode voor het behalen van het gebruikspercentage. \* Meer informatie hierover is op te vragen via het [MedMij-loket.](https://www.medmij.nl/contact/)

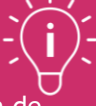

### **NASLAGWERK**

- [Gebruikersvoorlichting voor](https://www.medmij.nl/wp-content/uploads/2019/07/Gebruikersvoorlichting-Zorgaanbieders.pdf) zorgaanbieders
- [Verantwoordelijkheden](https://www.medmij.nl/wp-content/uploads/2018/06/Factsheet-MedMij-verantwoordelijkheden-zorgaanbieders.pdf)  zorgaanbieders
- Patiëntfolder voor gebruik in [gecontroleerde setting \(GLG\)](https://www.medmij.nl/wp-content/uploads/2019/10/Patie%CC%88ntfolder-MedMi.pdf)
- [Patiëntparticipatie Inspiratiegids](https://www.medmij.nl/wp-content/uploads/2019/10/MedMij-participatie-inspiratiegids_spreads.pdf)
- [Animaties en video's voor patiënten](https://www.medmij.nl/toolkit-documenten/)  en zorgverleners op de MedMij website
- Factsheet [Gecontroleerde Livegang](https://www.medmij.nl/wp-content/uploads/2020/06/Factsheet-gecontroleerde-livegang-1.pdf)
- [Doe-het-zelf impactanalyse voor de](https://www.informatieberaadzorg.nl/over-het-informatieberaad/toolkit-communicatie/impactanalyse)  zorg

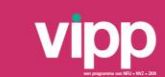

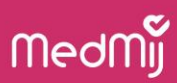

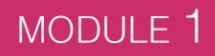

Communiceer over PGO's en MedMij

### **VOLDOEN AAN VIPP 5**

 $(5)$ 

 $\mathbf{A}$ 

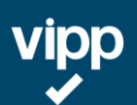

- Organiseer scholing voor alle medewerkers met direct patiëntencontact. Vergeet niet om dit ook in de introductie voor nieuwe medewerkers op te nemen.
- Let op het gebruikerspercentage. Stimuleer medewerkers en patiënten waar nodig.

### **AANSLUITEN BIJ MEDMIJ**

- Geef bekendheid aan het MedMijlabel, bijv. op de website, in de wachtkamers en in de afsprakenbevestiging. Maak voor patiënten duidelijk dat ze de mogelijkheid hebben om via een PGO te beschikken over de eigen gegevens.
- Communiceer de zorgaanbiedersnaam naar patiënten zodat zij de instelling kunnen vinden.

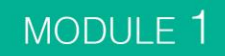

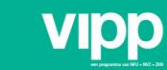

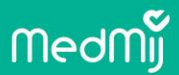

Communiceer over PGO's en MedMij

### **ADVIES & TIPS**

 $(5)$ 

 $\overline{\mathcal{A}}$ 

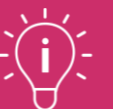

- Informeer je medewerkers en geef hen handvatten om gebruik van PGO door patiënten te stimuleren.
- Informeer patiënten en help hen op weg, bijv. met informatiemateriaal. Wijs ze ook op de [PGO-keuzehulp](https://keuzehulpen.digitalezorggids.nl/pgo/).
- Evalueer met medewerkers en patiënten en stuur bij.

#### **NASLAGWERK**

- [MedMij-label](https://www.medmij.nl/wp-content/uploads/2019/07/Licentietekst-gebruik-MedMij-label-door-Zorgaanbieder.pdf)
- [Informatiemateriaal voor patiënten](https://www.medmij.nl/wp-content/uploads/2019/10/Patie%CC%88ntfolder-MedMi.pdf) (flyer)
- [Informatiemateriaal voor zorgverleners](https://www.medmij.nl/toolkit-documenten/)
- [Animaties en video voor zorgverleners](https://www.medmij.nl/toolkit-documenten/)
- [Via Patiëntenfederatie: PGO-keuzehulp](https://keuzehulpen.digitalezorggids.nl/pgo/)
- [Patiëntparticipatie Inspiratiegids](https://www.medmij.nl/wp-content/uploads/2019/10/MedMij-participatie-inspiratiegids_spreads.pdf)

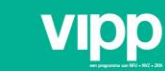

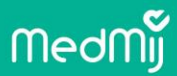

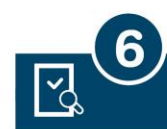

# **Audit**

**Vipp** 

### **VOLDOEN AAN VIPP 5**

- Vraag auditdatum aan vóór deadline bij IT-auditor.
- Bereid je instelling voor op de audit.
- Start vóór de deadline met het verzamelen van de benodigde bewijslast.
- Bereid testpatiënt, alle rapportages en documentatie etc. voor.
- Na de audit en oplevering van de tussenrapportage: dien de tussenrapportage binnen 13 weken na [de deadline in bij het ministerie van](https://www.dus-i.nl/subsidies/vipp-fase-5) VWS.

### **NASLAGWERK**

- [Beoordelingsmatrix](https://www.dus-i.nl/subsidies/vipp-fase-5/documenten/publicaties/2020/03/04/beoordelingsmatrix-vipp-5)
- [Handboek](https://www.dus-i.nl/subsidies/vipp-fase-5/documenten/publicaties/2020/03/04/handboek-vipp-5)
- [Handreiking](https://www.dus-i.nl/subsidies/vipp-fase-5/documenten/publicaties/2020/05/05/handreiking-vipp-5-assessments)
- [FAQ](https://www.norea.nl/aandachtspunten-vipp-assessments)
- [Site DUS-I](https://www.dus-i.nl/subsidies/vipp-fase-5)

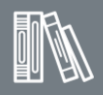

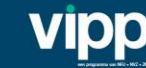

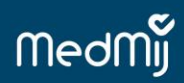

## **MIJLPALENPLANNING MODULE 1 regulier**

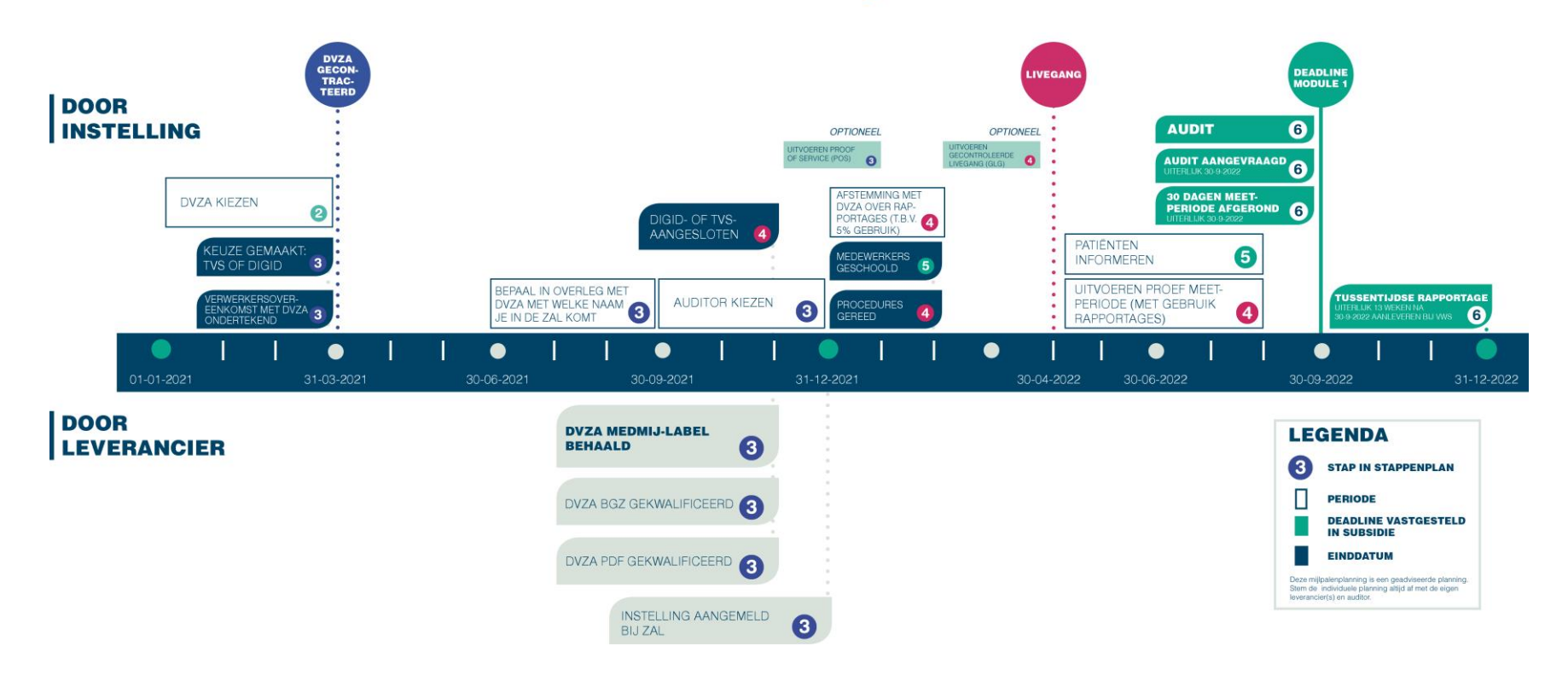

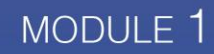

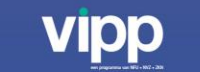

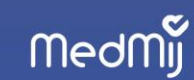

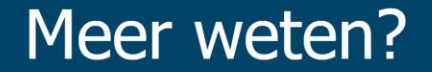

- Voor vragen over aansluiten bij MedMij, zelf DVZA worden, PGO's of ervaring met aansluiten bij MedMij → MedMij-loket: [info@medmij.nl](mailto:info@medmij.nl)
- Overige vragen over VIPP 5? NFU – [vipp@nfu.nl](mailto:vipp@nfu.nl) NVZ – [vipp@nvz-ziekenhuizen.nl](mailto:vipp@nvz-ziekenhuizen.nl) ZKN – [vipp@zkn.nl](mailto:vipp@zkn.nl)

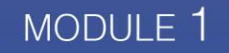

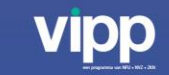

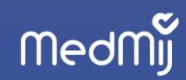